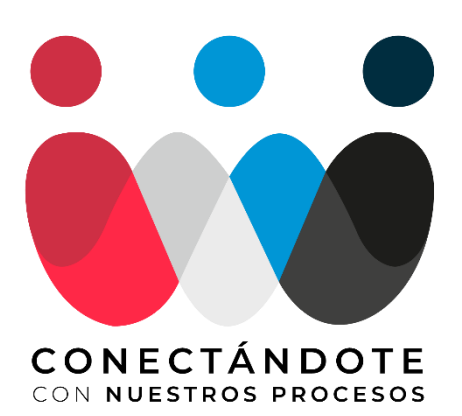

## **EL ABECÉ DE LOS PROCESOS** DE FACTURACIÓN Y PAGOS EN GEOPARK

Estamos comprometidos con brindarte una mejor experiencia en tus procesos de facturación y pagos, por esto te contamos el paso a paso para gestionarlos eficientemente.

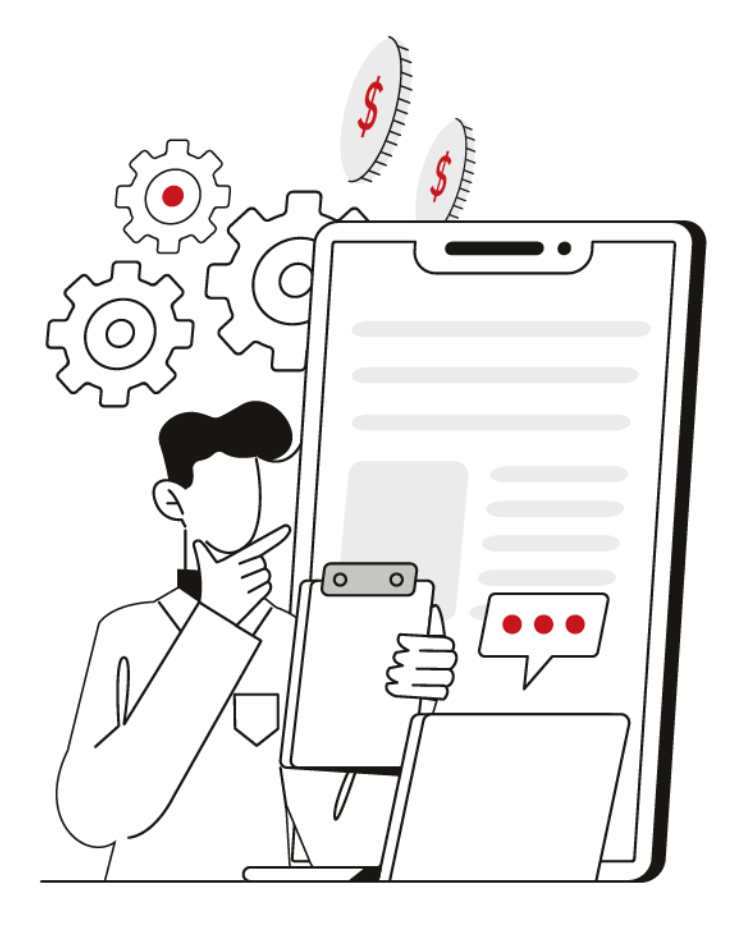

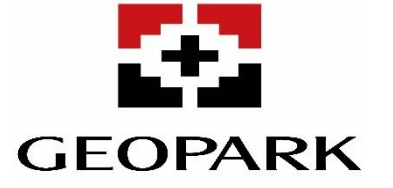

## **PROCESOS** DE FACTURACIÓN

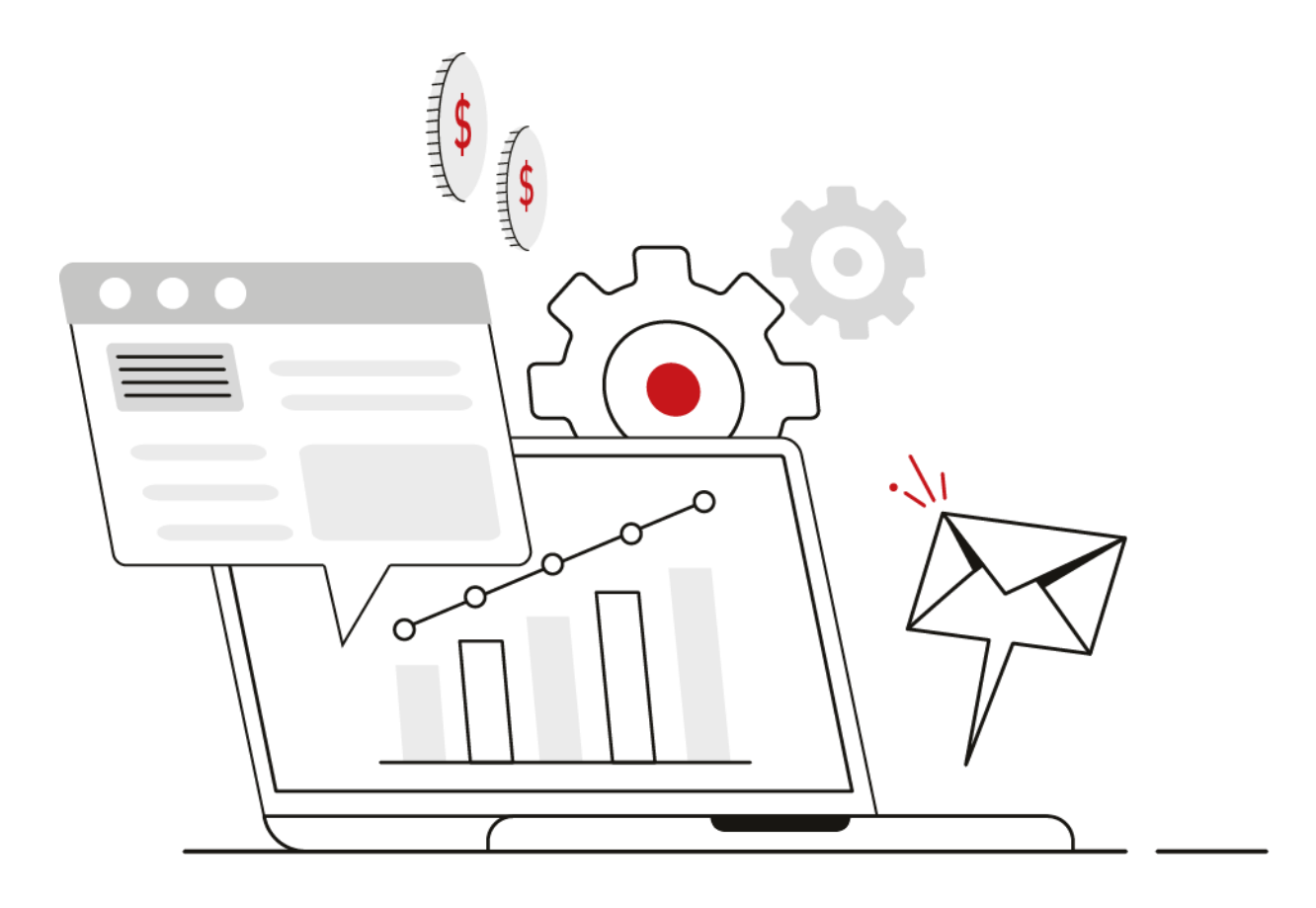

# **SOLICITUD DE HOJAS DE ENTRADA DE SERVICIOS (HES)**

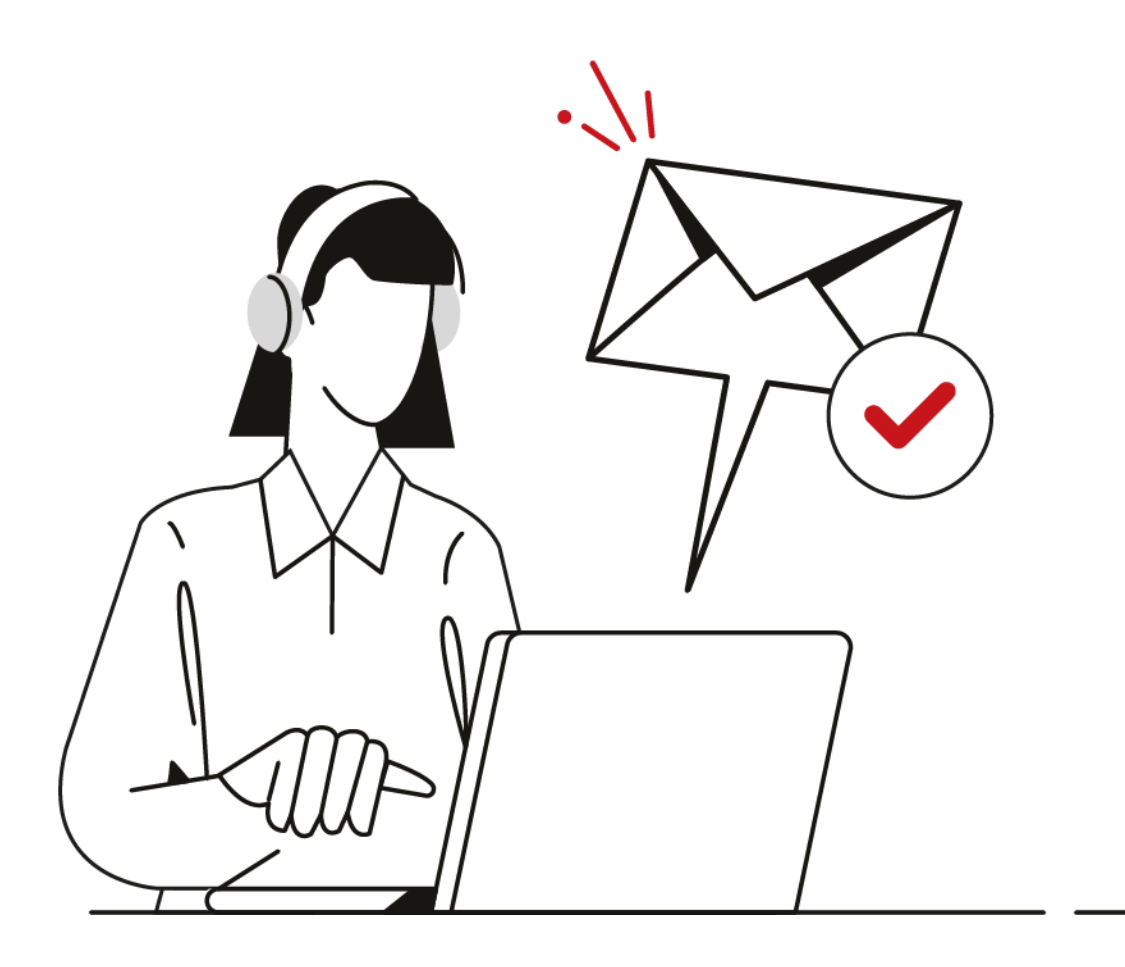

### **¿ C Ó M O S O L I C I T AR L AS H O J AS DE ENTRADA DE SERVICIO (HES)?**

1

2

3

**Envía un correo electrónico** a **[co.certificacion.servicios@geo-park.com](mailto:co.certificacion.servicios@geo-park.com)** con el acta de certificación y/o proformas, relacionando los siguientes soportes:

- No. Contrato y/o orden de servicio.
- Nombre del contratista.
- NIT.
- No. Servicios SAP (Indicado en el anexo tarifario del contrato o en la orden de servicio, descripción tarifa, precio pactado y cantidades, con el valor estimado antes de IVA.
- Periodo de ejecución del servicio.
- El acta de certificación y/o proforma debe venir aprobada
- previamente por el administrador del contrato de GeoPark.

### $#047$

- GeoPark te enviará por correo electrónico el **número de radicado de tu solicitud.**
- Si la documentación suministrada es legible y cumple con lo pactado en el Contrato u Orden de servicio, el tiempo de trámite esperado para la notificación de HES será de **aproximadamente 6 días hábiles.**

Llegará a tu correo electrónico la **notificación de la HES desde el correo electrónico [co.certificacion.servicios@geo-park.com](mailto:co.certificacion.servicios@geo-park.com)** solicitamos emitir una factura por cada HES.

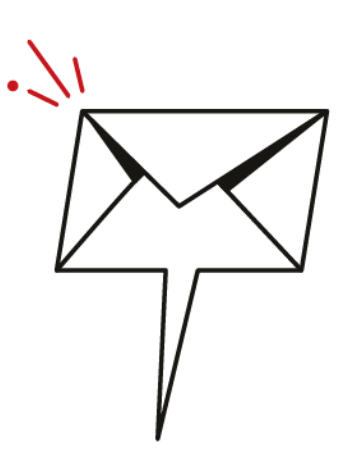

## **FACTURACIÓN ELECTRÓNICA Y CONVENCIONAL DE BIENES Y SERVICIOS**

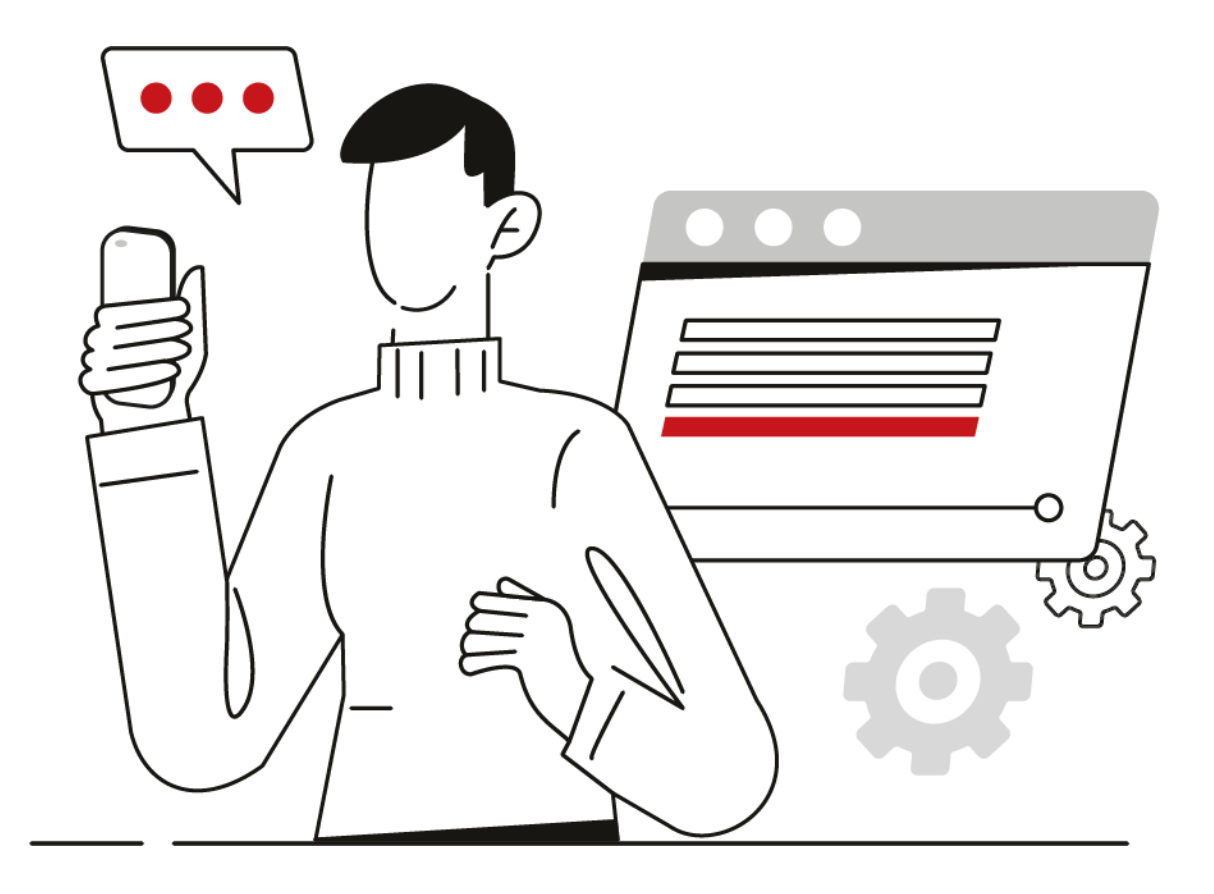

### **¿ C Ó M O F AC T U R A R E L E C T R Ó N I C AM E N T E ?**

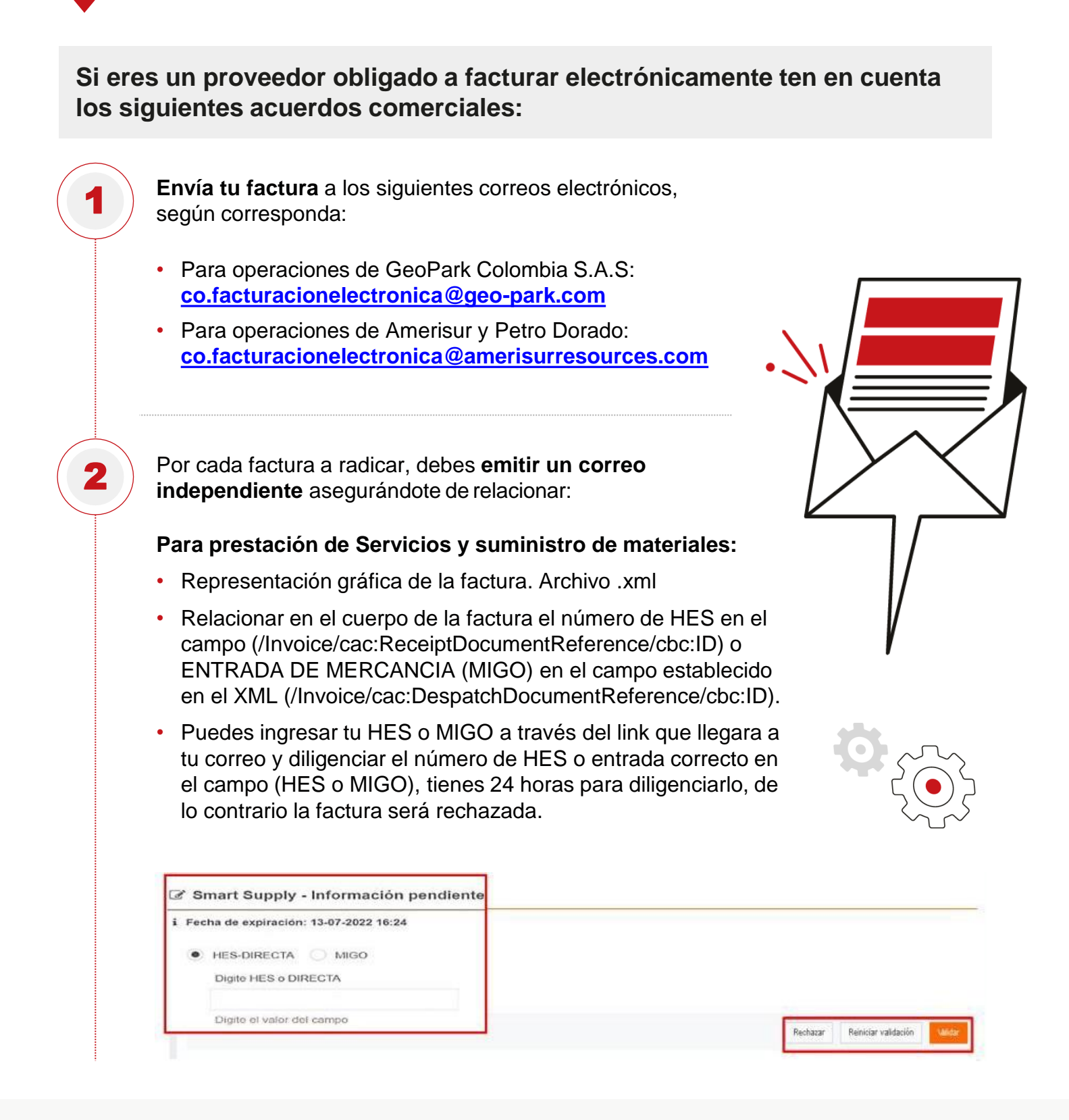

### **¿ C Ó M O I N G R E S AR AL N U E V O P O R T AL ?**

#### **Si eres un proveedor obligado a facturar electrónicamente:**

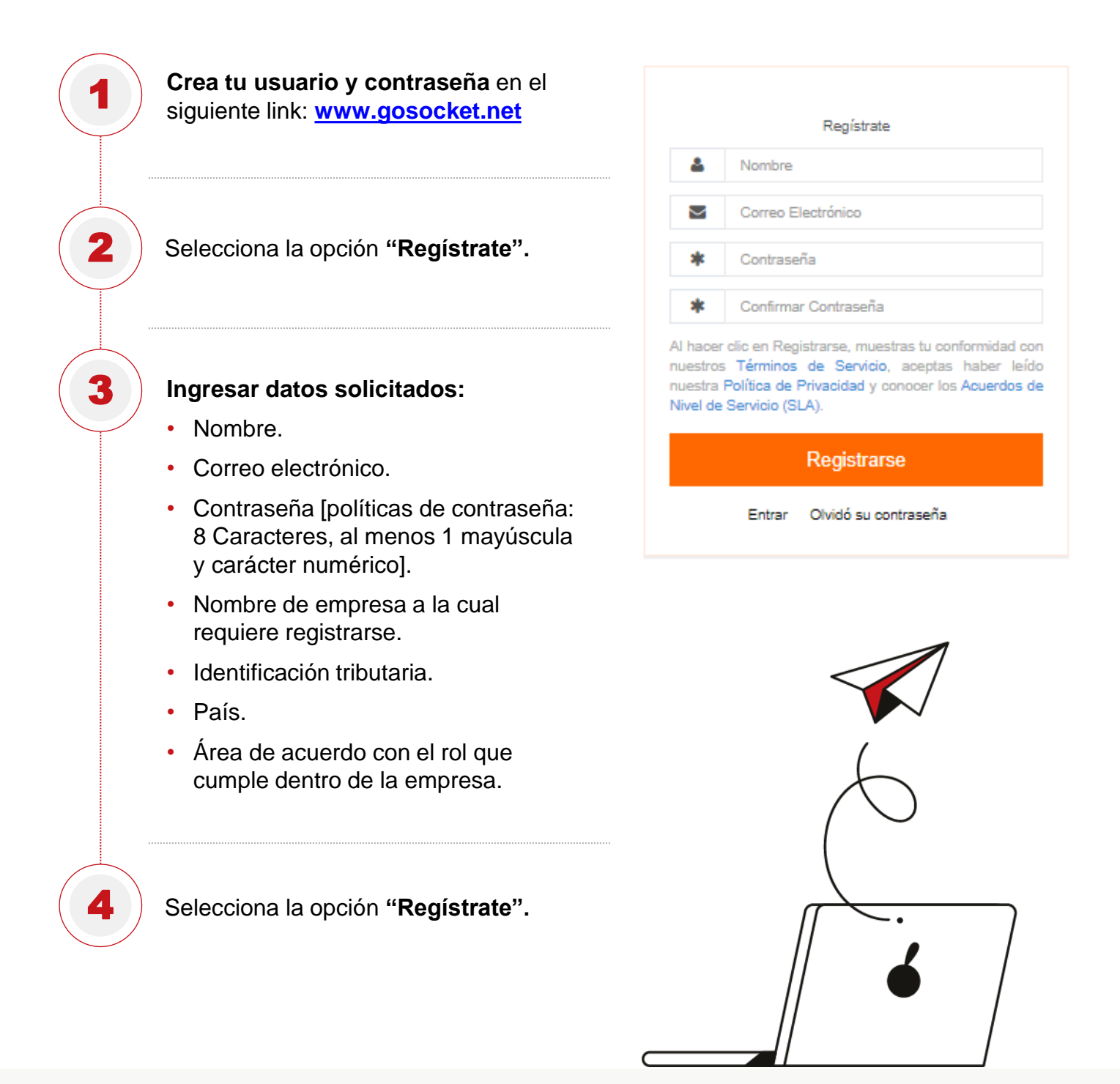

#### **VALIDACIÓN DE DOCUMENTOS EN EL PORTAL**

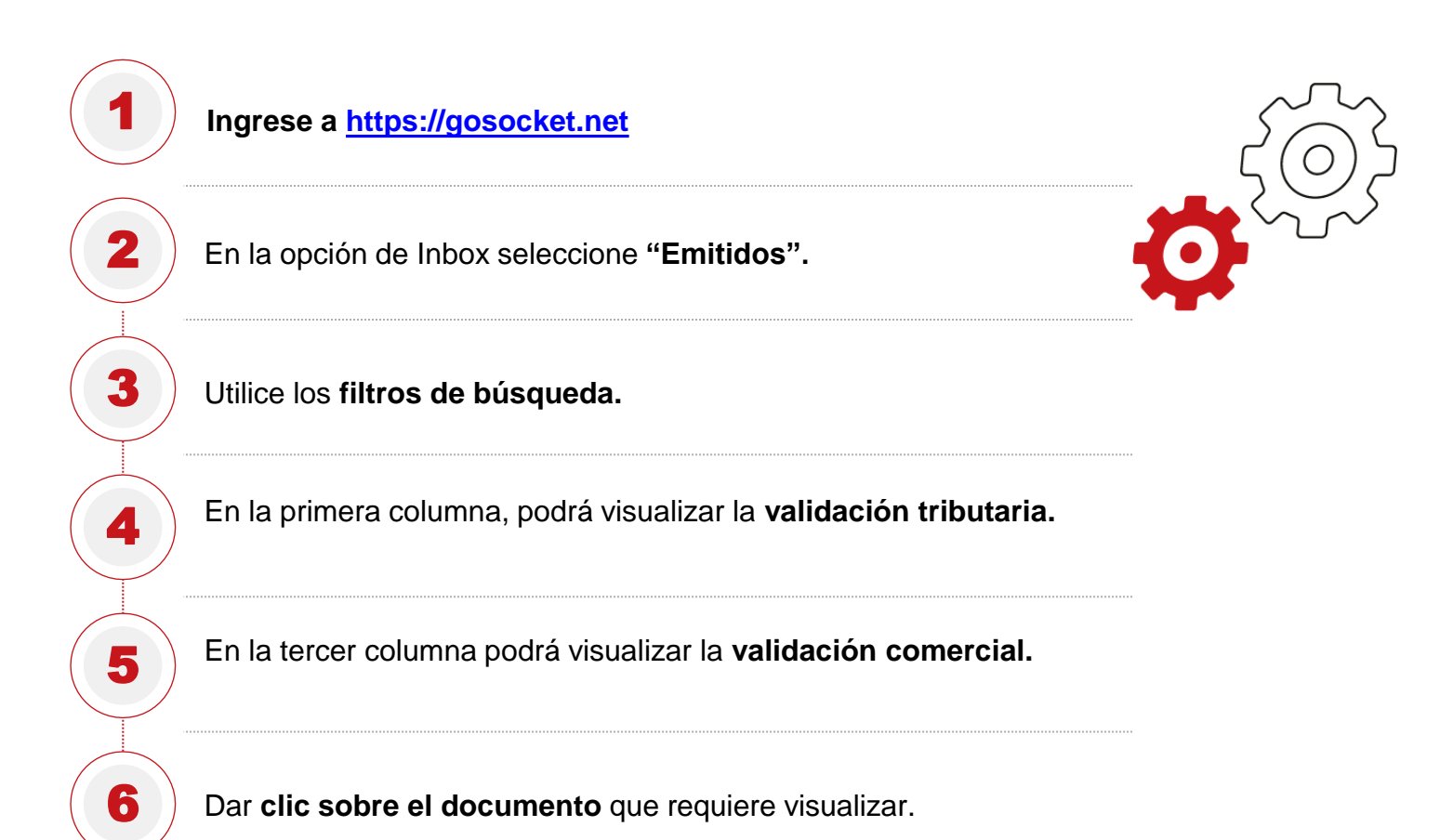

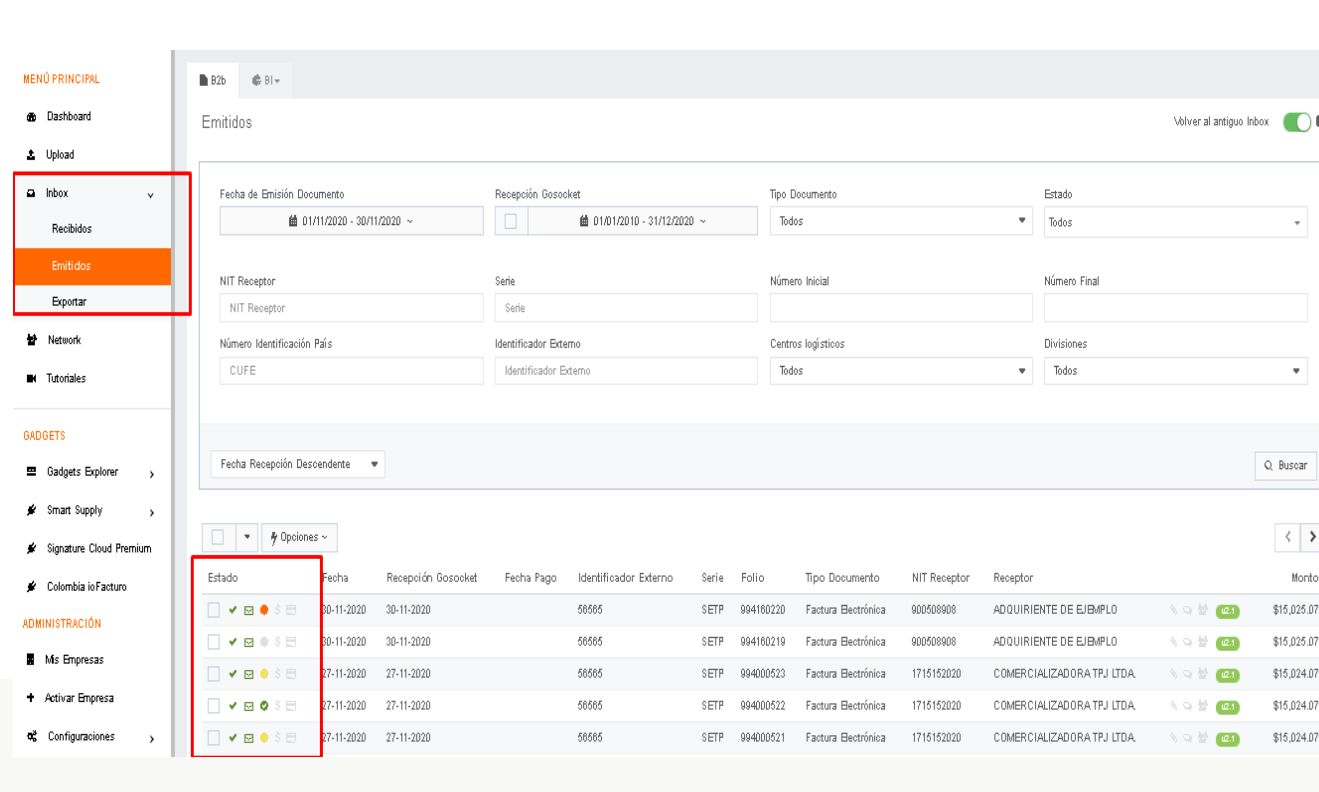

#### **VALIDACIÓN DE DOCUMENTOS EN EL PORTAL**

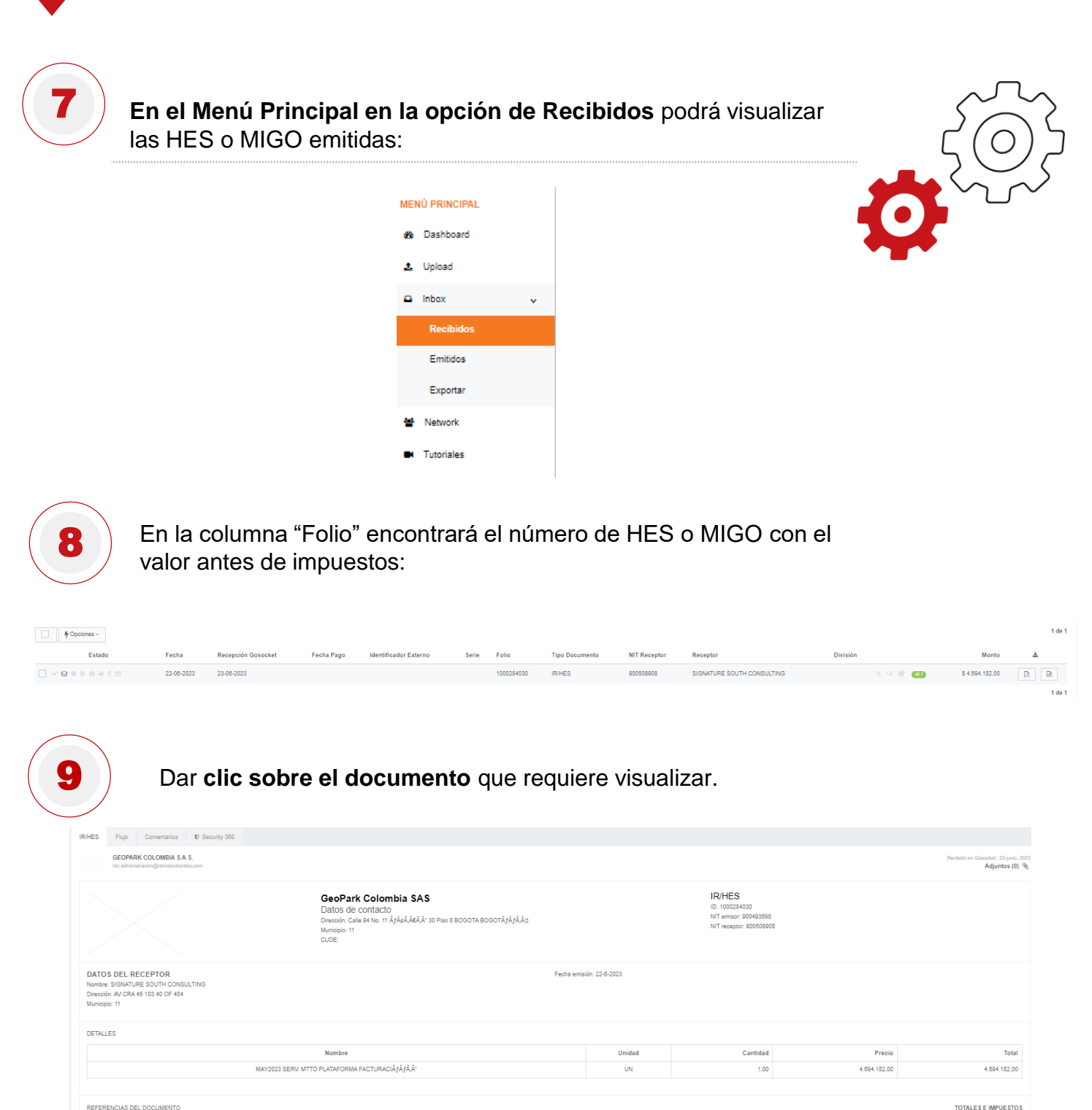

Fecha

Tipo

**Número** 

Monto Neto: 4.694.182,00<br>IVA: 0,00 Descuento: 0,00 Recargo: 0,00<br>to Total: 4.694.182,00

### **¿ C Ó M O F AC T U R A R C O N V E N C I O N AL M E N T E ?**

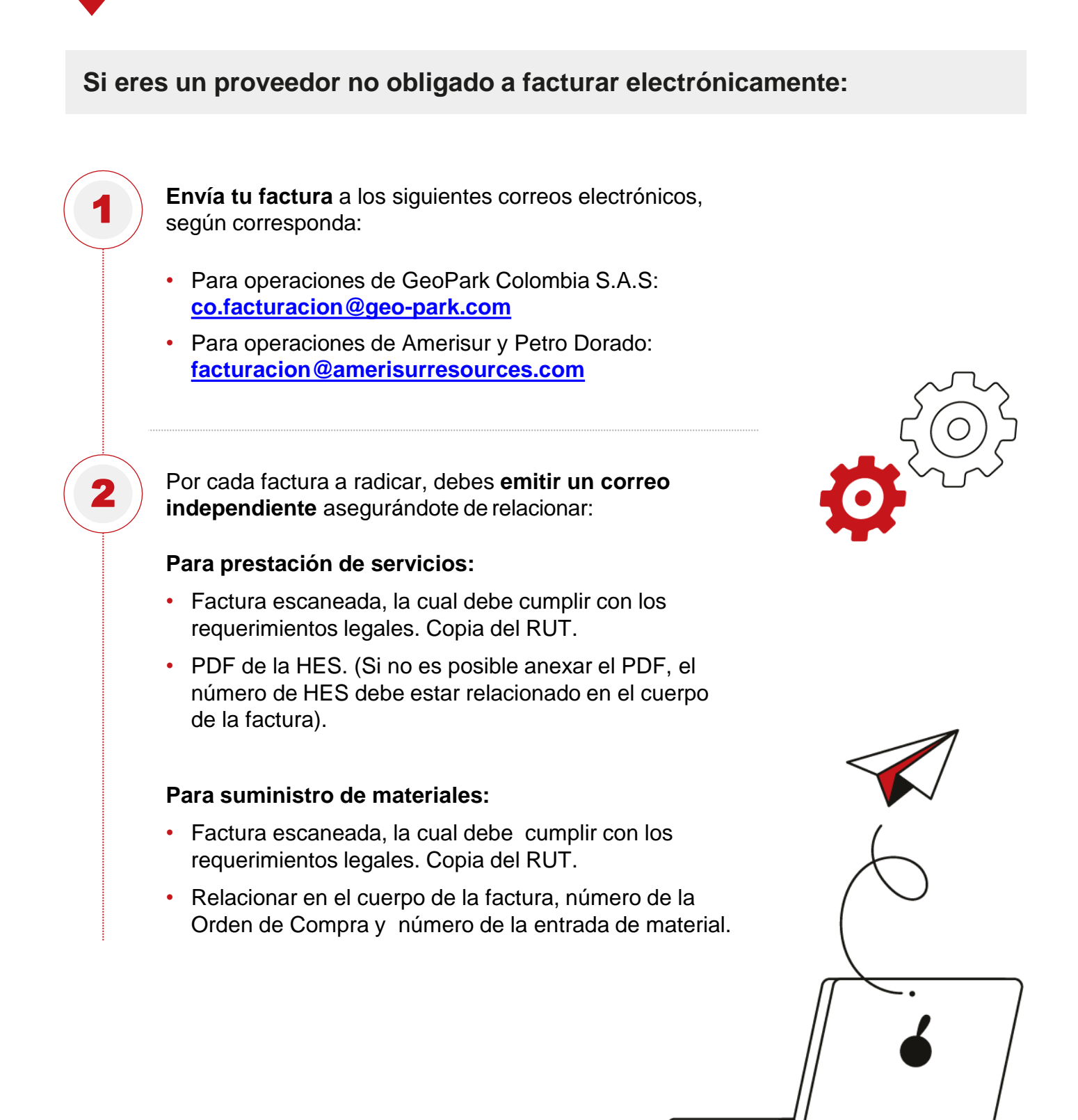

### **TEN EN CUENTA LO SIGUIENTE**

- **Los correos electrónicos que contengan más de una factura no podrán ser procesados,** las demás facturas que contenga el correo no serán recibidas por la Compañía y se considerarán no radicadas. Por esto, es importante que, por cada factura a radicar, envíes un correo independiente.
- **Asegúrate de que la fecha de la factura esté dentro del mes vigente** en la que la radicarás.
- Generar facturas siempre con **HES o Entrada de mercancía.**
- Garantizar que la HES y la entrada de mercancía **concuerde con las cantidades y el precio facturado.**
- En el asunto del correo **no colocar al inicio "RE:" o "RV".**
- Por favor relacionar en el cuerpo de tu factura el tipo de **régimen al cual pertenece tu empresa.**
- Radica tu factura dentro de las **fechas de cierre** indicadas más adelante. Esto aplica para todos los casos.
- Recuerda que para facturación de materiales, el valor unitario y las cantidades a facturar deben **coincidir con lo pactado en la Orden de Compra**; adicional debes contar previamente con el **numero de entrada de mercancía**, el cual lo puedes solicitar al correo electrónico **[supervisorbodega@ext.geo-park.com](mailto:expediting@ext.geo-park.com).**
- El tamaño máximo del correo debe ser de **2 mb.**
- Por favor indica en el cuerpo de tu factura el **municipio de prestación del servicio**  para practicar correctamente el ICA.
- Recuerda que si la **mano esta arriba en color verde,** significa que la factura fue aceptada:

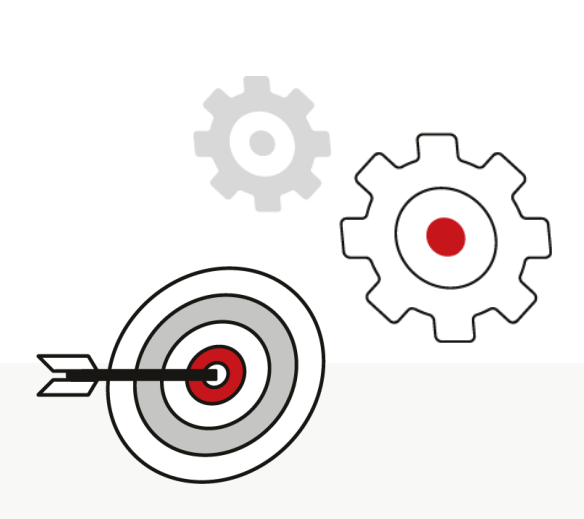

### POSIBLES MOTIVOS DE DEVOLUCIÓN DE LAS FACTURAS Y LAS SOLUCIONES

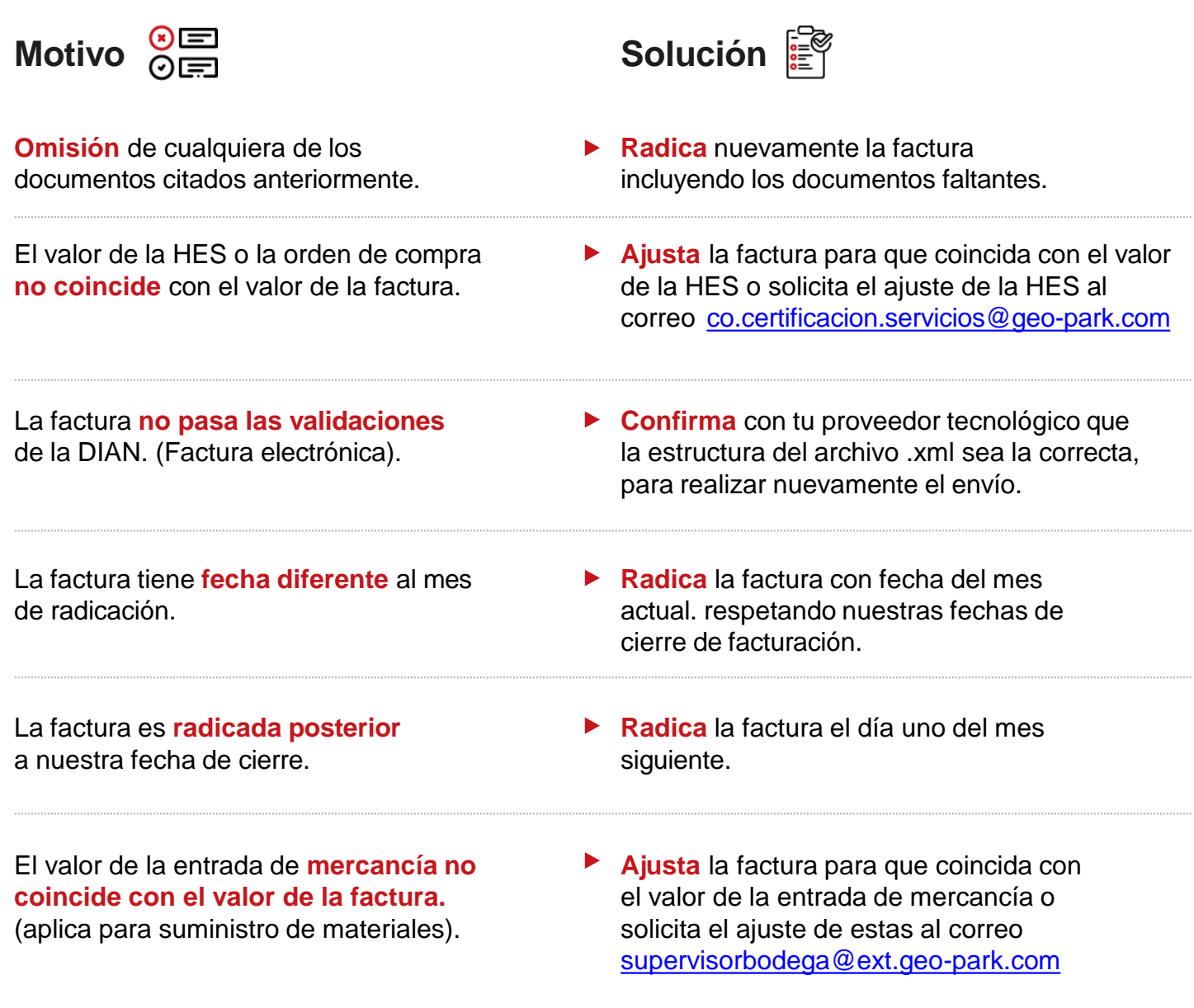

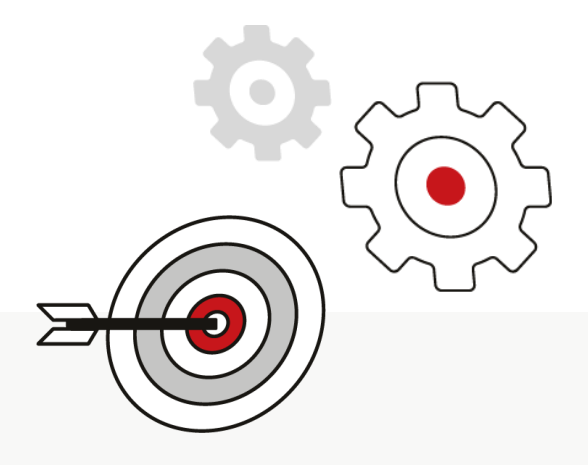

### **NOTAS CRÉDITO ASOCIADAS A F AC T U R A S E L E C T R Ó N I C AS**

**Si vas a emitir una Nota Crédito asociada a una factura electrónica ten presente lo siguiente:**

**Si vas a anular una factura electrónica,** por favor relacionar la referencia de la factura con el prefijo y números sin separadores en el campo establecido en el XML (/CreditNote/cac:BillingReference/cac:InvoiceDocumentReference/cbc:I D), ten presente que el valor total de la nota crédito, debe coincidir con el valor total de la factura inicial.

**Si la nota crédito corresponde a un descuento,** por favor relacionar en el XML de la nota crédito:

- Para relacionar el número de factura: /CreditNote/cac:BillingReference/cac:InvoiceDocume ntReference/cbc:ID
- Para relacionar el número de Contrato: /CreditNote/cac:ReceiptDocumentReference/cbc:ID
- Para relacionar el número de Orden de Compra o Servicios: /CreditNote/cac:OrderReference/cbc:ID

**Envía la nota de crédito** a los siguientes correos electrónicos, según corresponda:

- Para operaciones de GeoPark Colombia S.A.S: **[co.facturacionelectronica@geo-park.com](mailto:co.facturacionelectronica@geo-park.com)**
- Para operaciones de Amerisur y Petro Dorado: **[co.facturacionelectronica@amerisurresources.com](mailto:co.facturacionelectronica@amerisurresources.com)**

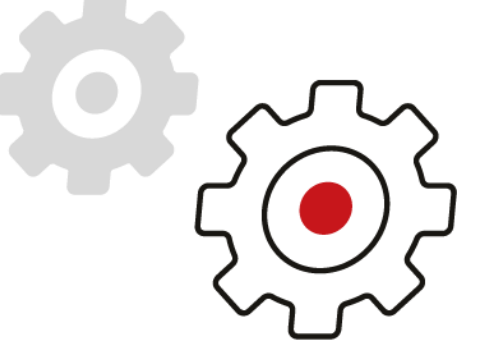

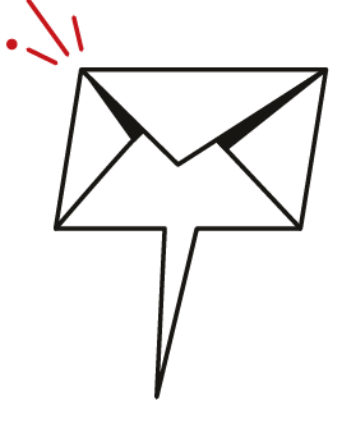

3

1

2

### **FECHAS DE CIERRE DE F AC T U R A C I Ó N AÑ O 2 0 2 4**

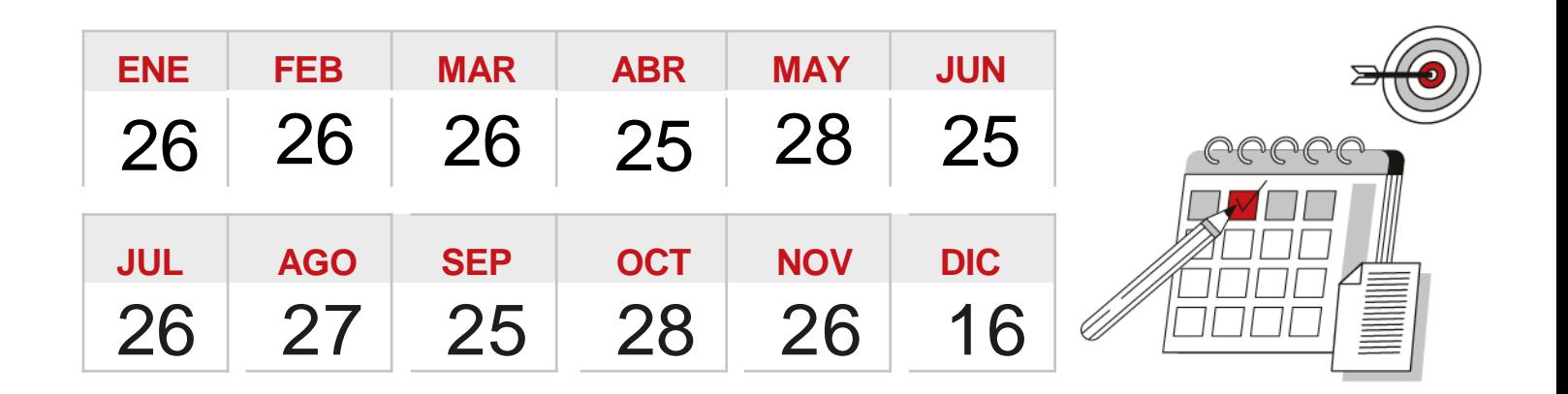

#### **¿CÓMO RESOLVER INQUIETUDES?**

Consultas relacionadas con los **procesos de certificación** de servicios, recepción de facturas y pagos:

**<b>EXT** atencionproveedores @geo-park.com

Consultas relacionadas con **solicitud de certificados de impuestos** (retención en la fuente, rete IVA, Rete ICA, etc) correos habilitados:

**<b>Q**eo.certificadostributarios@geo-park.com

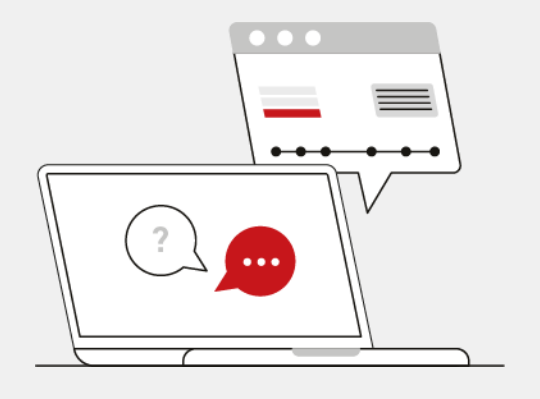

#### **G L O S AR I O**

- **DTE:** Documento Tributario Electrónico.
- **XML**: Documento electrónico de la factura
- **Pedido:** OC, Orden de Compra
- **Hoja de Entrada**: HES
- **Entrada de Mercancía:** MIGO
- **Notificación:** email que se recibe informando alguna acción que *se debe realizar* o resultado de las validaciones comerciales.
- **Acuerdos Comerciales:** Acuerdos entre GeoPark Colombia S.A.S. y Amerisur vs Proveedores que se realizan para una mejor operación y gestión de la facturación entrante.

#### **LINKS PORTAL DE PROVEEDORES**

- ¿Cómo registro y activo una empresa en [GoSocket?](https://www.youtube.com/watch?v=dXzeuLlePVU)
- Para conocer más de Gosocket y las funcionalidades para su negocio puede ingresar a los siguientes tutoriales:
	- [¿Cómo crear](https://youtu.be/5Lmk7-FdGs4) un usuario?
	- ¿Cómo invitar a un [cliente?](https://youtu.be/u18vhge2HSw)
	- ¿Cómo cargar un [documento?](https://youtu.be/_t-EBMgUzx4)
	- ¿Cómo validar el estado de un [documento?](https://youtu.be/_t-EBMgUzx4)
	- Todo sobre [administración](https://youtu.be/54NIhNuTtyo) de mi empresa en Gosocket.

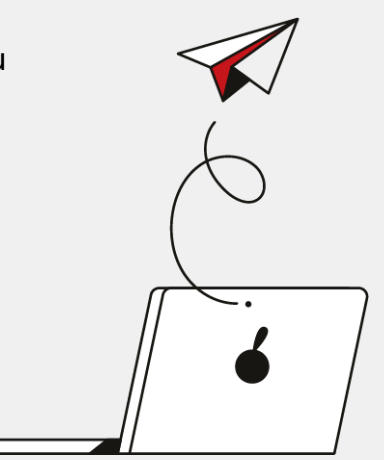

## **PROCESOS** DE PAGOS

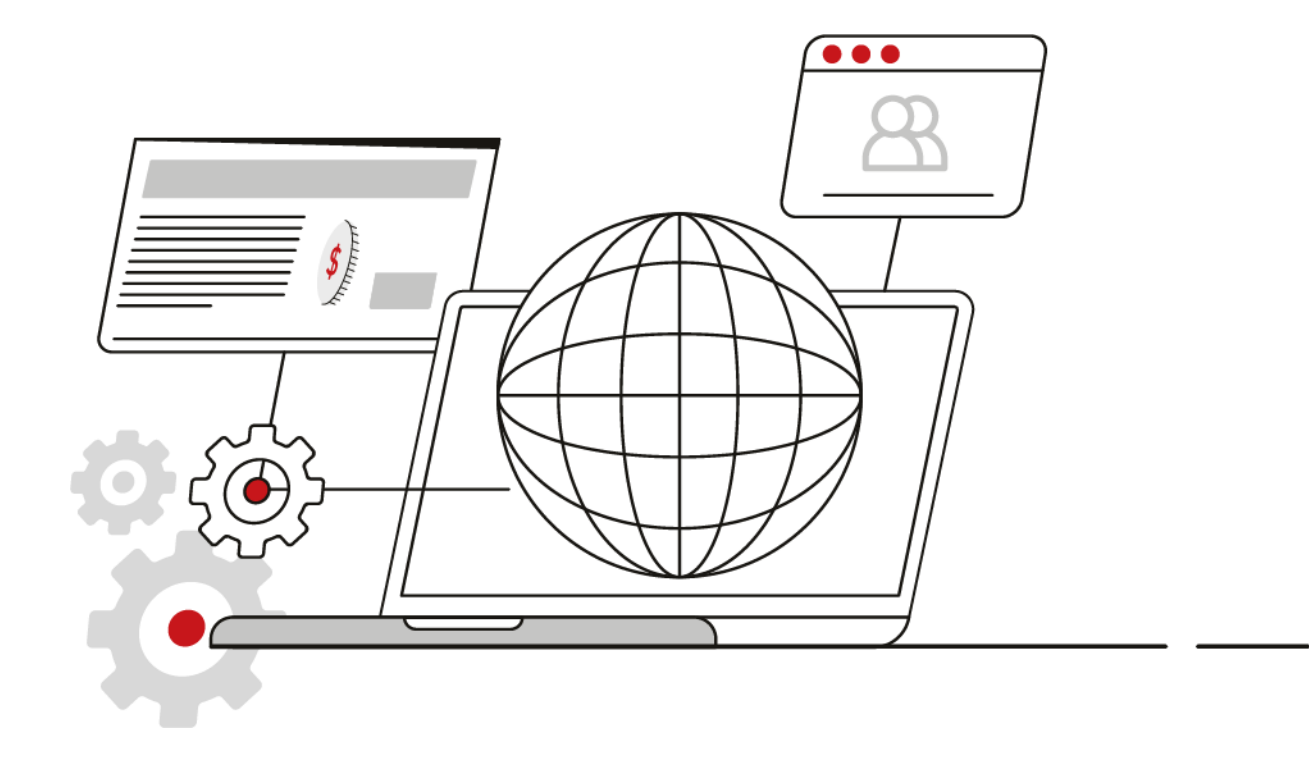

# **PROGRAMACIÓN DE PAGOS**

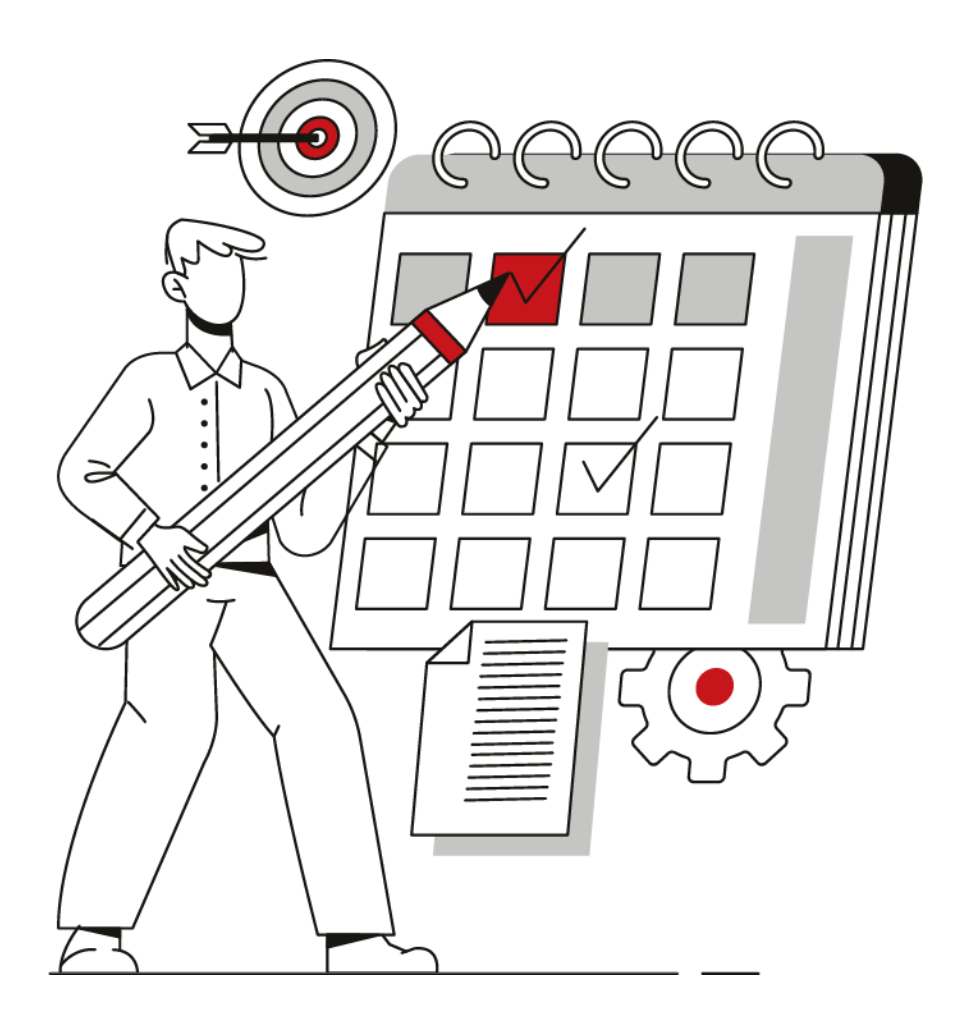

#### **PROGRAMACIÓN DE PAGOS**

Con el objetivo de cumplir oportunamente con las obligaciones contraídas con tu empresa, en GeoPark planeamos el pago de las facturas semanalmente bajo las siguientes consideraciones:

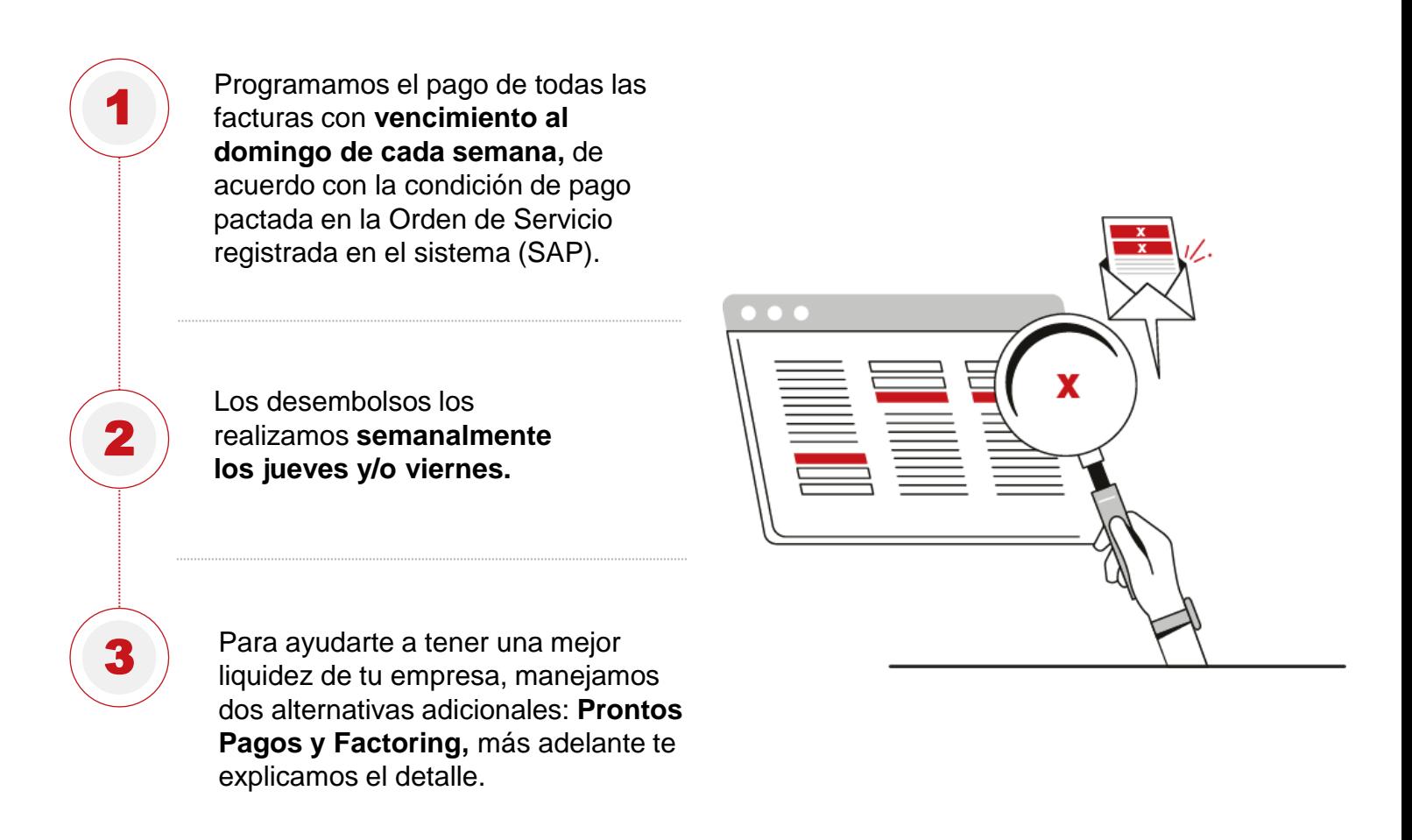

Con el fin de informar a nuestros proveedores los pagos realizados, el viernes de cada semana se envía de forma automática el aviso de pago donde pueden encontrar las facturas pagadas y retenciones practicadas, adicionalmente, para responder oportunamente tus inquietudes relacionadas con facturación y pagos destinamos el correo **[atencionproveedores@geo](mailto:atencionproveedores@geo-park.com)[park.com](mailto:atencionproveedores@geo-park.com)**

## **PRONTOS PAGOS**

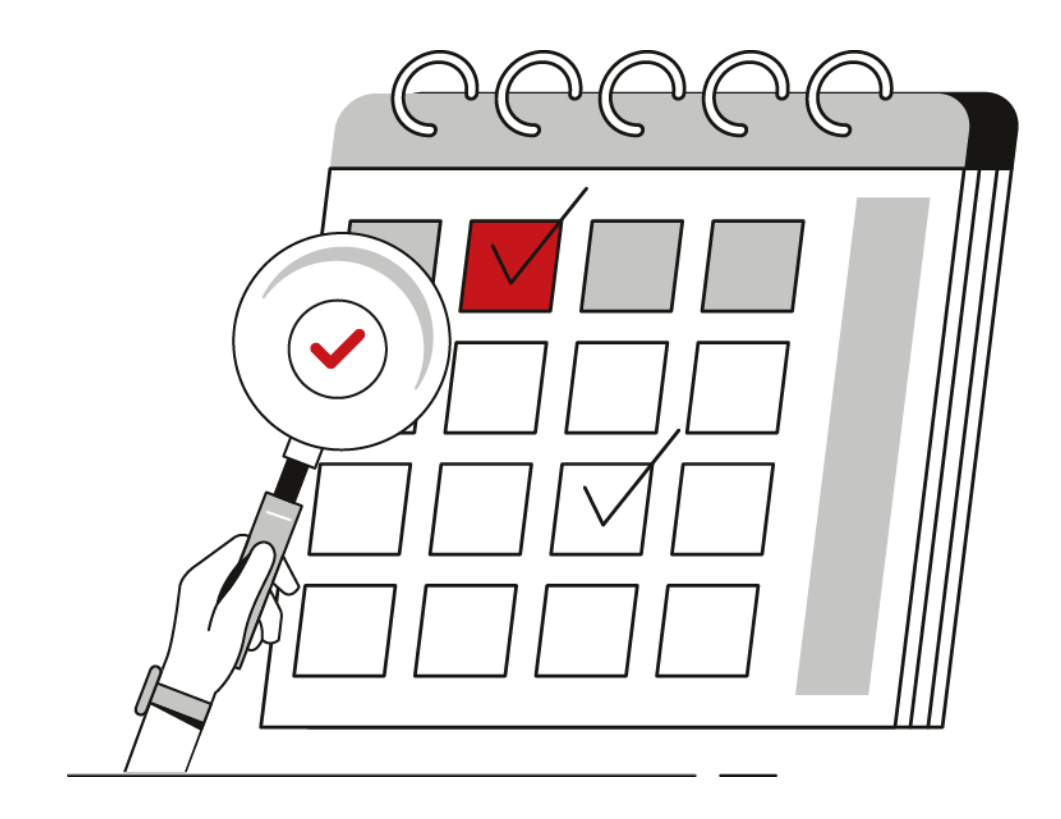

#### **PROGRAMA DE PRONTOS PAGOS**

#### **¿De qué se trata?**

Es un programa para ayudarte a mejorar la liquidez y el flujo de caja en tu empresa. A través de la plataforma Libera, puedes solicitar el pago anticipado de tus facturas si así lo requieres. **Por acogerte a esta alternativa de Pronto Pago te descontaremos un porcentaje del valor total de la factura a pagar.** Antes de solicitar el Pronto Pago, **debes radicar las facturar en GeoPark.**

#### **¿Cómo registrarse en la plataforma Libera?**

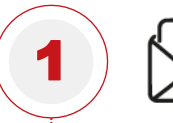

**Envía un correo electrónico** a [vinculaciones@liberascf.com](mailto:vinculaciones@liberascf.com) adjuntando los siguientes documentos:

- Certificado de existencia y representación legal no mayor a 60 días.
- RUT.
- Fotocopia de la cédula del representante legal.
- Certificación bancaria no superior a 60 días.
- Composición accionaria.
- Formulario de matrícula diligenciado para asignar usuarios de acceso (adjunto).
- Acuerdo Libera diligenciado (adjunto).

El registro en la plataforma Libera no tiene costo. Si deseas más información o resolver inquietudes relacionadas con esta plataforma, por favor comunícate a la **línea telefónica (4) 448 45 14 en la ciudad de Medellín.** Si tus inquietudes están relacionadas con el proceso de Prontos Pagos, por favor escribe al **correo de atención a proveedores [geo-factoring@geo-park.com](mailto:atencionproveedores@geo-park.com)**

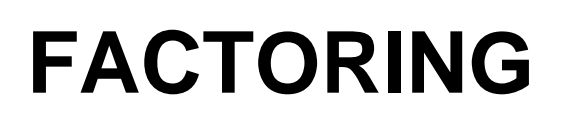

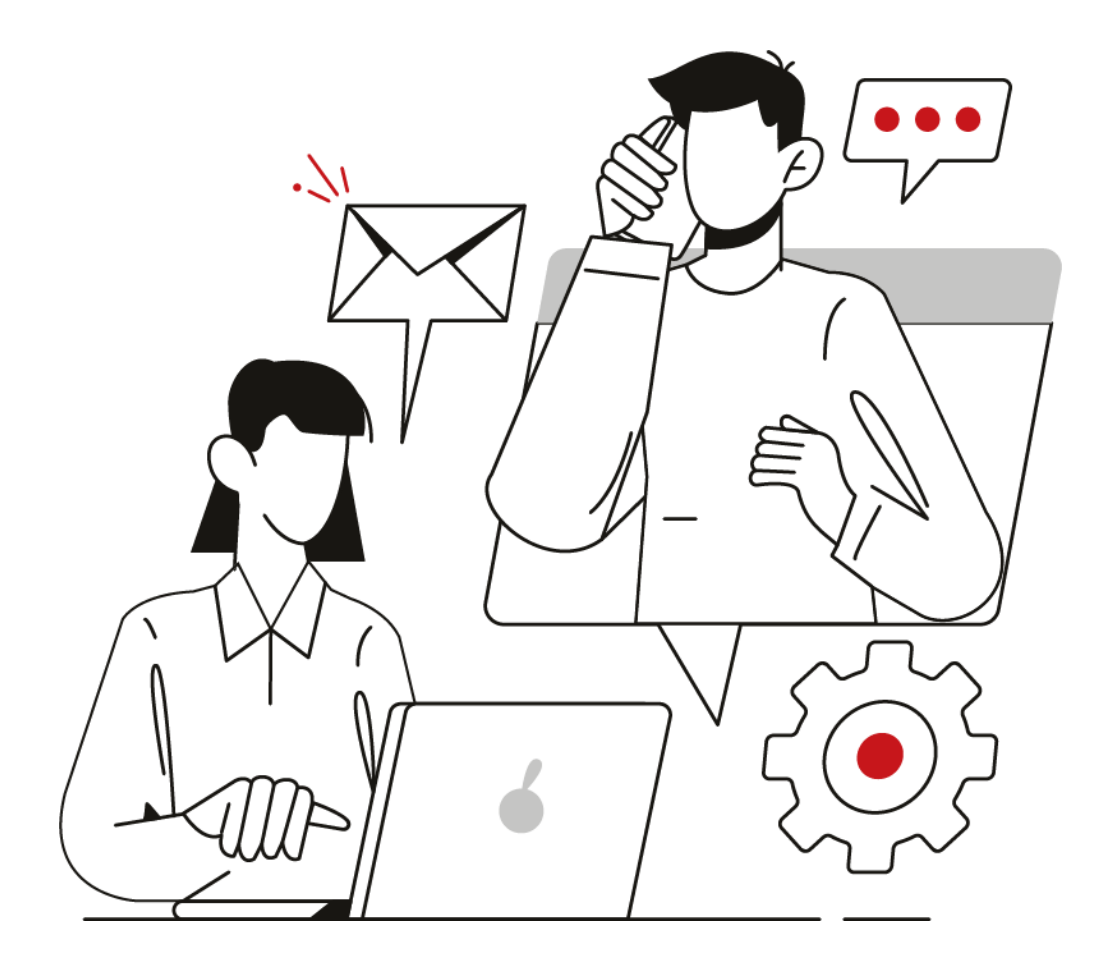

#### **PROGRAMA DE FACTORING**

#### **¿De qué se trata?**

Es un mecanismo de financiación a corto plazo en el que puedes ceder a un tercero, por lo general una entidad financiera, tus facturas de bienes y servicios prestados a GeoPark para recibir el pago anticipado de estas por parte del tercero. El proceso de Factoring debes realizarlo directamente con la entidad financiera o tercero.

#### **¿Cómo notificar a GeoPark un proceso de Factoring realizado con un tercero?**

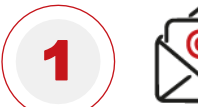

**Radica por correo electrónico**  los siguientes documentos:

- Factura(s).
- Cámara de Comercio de tu empresa, menor a 30 días. Carta de cesión de las facturas autenticada y firmada por el representante legal de tu empresa indicando la intención de realizar el proceso de Factoring. Asegúrate de que la carta de cesión de las facturas incluya:
	- Número de las facturas.
	- Valor de cada una de las facturas. Nombre del cesionario y/o endosatario. NIT.
	- Número de cuenta para desembolso de recursos.

**Radica la factura y documentación de tus bienes y servicios, siguiendo los pasos del capítulo "PROCESO DE FACTURACIÓN" descritos en esta guía.**

#### **PROGRAMA DE FACTORING**

#### **¿Cómo notificar a GeoPark un proceso de Factoring realizado con un tercero?**

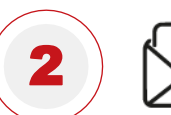

**Envía un correo a [geo-factoring@geo-park.com](mailto:atencionproveedores@geo-park.com)** adjuntando la copia de las facturas radicadas, la carta de cesión autenticada y un pantallazo de la confirmación del REGISTRO DE LA FACTURA ELECTRÓNICA DE VENTA COMO TÍTULO VALOR (RADIAN), de acuerdo con lo exigido en la Resolución 000015 del 11-02-2021 de la DIAN.

- Cuando el Departamento de Cuentas por Pagar de GeoPark confirme el registro de las facturas, procederá a solicitar internamente la autorización del endoso con la Gerencia Financiera. Este proceso tardará aproximadamente 4 días hábiles, una vez recibida la solicitud y documentos radicados por parte del proveedor.
- El equipo de Tesorería ([geo-factoring@geo-park.com\)](mailto:geo-factoring@geo-park.com) de GeoPark te enviará un correo de confirmación con la respuesta positiva o negativa del endoso y las condiciones de pago incluyendo la fecha estimada.
- Para el desembolso de los recursos, el tercero que realizó el proceso de Factoring, debe estar creado en la plataforma Ariba de GeoPark, sin esta validación Tesorería no podrá realizar el pago.
- Si la empresa que realizó el Factoring no se encuentra registrada en Ariba, el equipo de Administración Ariba ([admin.ariba@geo-park.com](mailto:admin.ariba@geo-park.com)) le enviará un correo con la solicitud de vinculación y/o actualización de datos.

Si deseas más información o resolver inquietudes relacionadas con el proceso de Factoring, por favor escribe al correo de atención a proveedores [atencionproveedores@geo-park.com](mailto:atencionproveedores@geo-park.com)

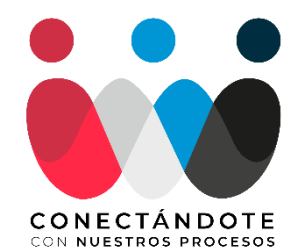

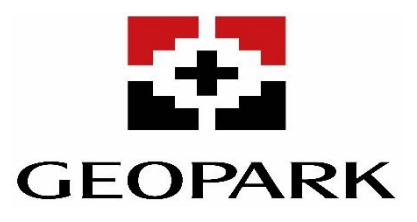